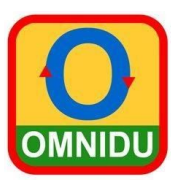

# **Handleiding instellingen bij OMNIDU**

## **Rechten en mogelijkheden**

Omnidu kan per gebruiker apart ingesteld worden. Als docent, beheerder, leerling of ouder. De beheerder kent het account toe.

Leerkrachten en beheerder hebben bewerkopties en kunnen dus eigen omnidules maken of bestaande omnidules van anderen aanpassen. Leerlingen kunnen alleen spelen, ouders kunnen meekijken met de leerling en kunnen ook eigen omnidules maken met een thuis-account).

#### **Instellingen.**

Instellingen gaat over de manier waarop je met de omnidules kunt gaan werken. Het heeft met je niveau als gebruiker te maken, met de manier waarop je de computer of tablet kunt bedienen en de mogelijkheden om het gebruik extra te laten ondersteunen door middel van visuele en auditieve instellingen. Iedere gebruiker kan zijn of haar eigen individuele keuzes hierin maken. In de meeste gevallen worden deze keuzes voor de leerlingen gemaakt door de leerkracht.

Je kunt veel selecteren (dus soms ook te veel!!)

Ga als je ingelogd bent, naar mijn instellingen. Klik daarvoor op het "hamburger-icoontje" links bovenin het scherm.

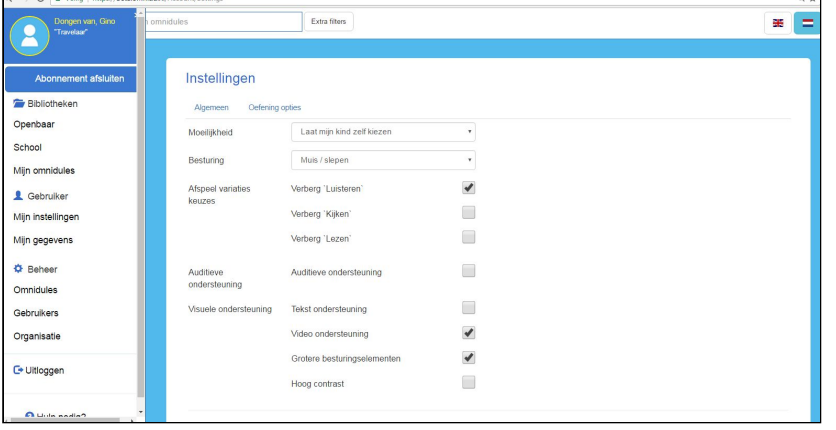

Er zijn 2 tabbladen: Algemeen en Oefening opties.

#### **Algemeen**

De volgende keuzes zijn mogelijk:

● De **moeilijkheid** van de oefening. In Omnidu wordt dat aangegeven in 5 stappen, van heel gemakkelijk tot erg moeilijk. Dit heeft te maken met het aantal keuzes dat de leerling voorgeschoteld krijgt.

Je kunt de leerling ook zelf laten kiezen.

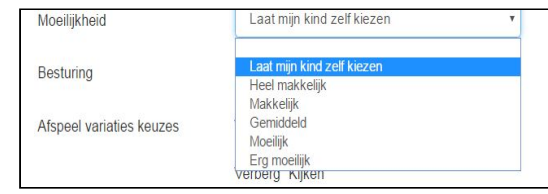

 $\equiv$ 

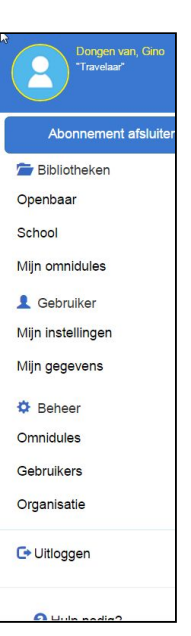

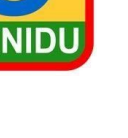

 $\Box$ 

O

 $\blacktriangledown$ 

De **besturing** / bediening van de computer tablet.

Hoe kan / laat je de leerling werken?

- Muis / aanraking is geschikt als een gebruiker niet kan slepen
- 1 en 2 knops voor de motorisch beperkte gebruiker.
- Toetsenbord (TAB/Enter) voor de blinde/slechtziende leerling.

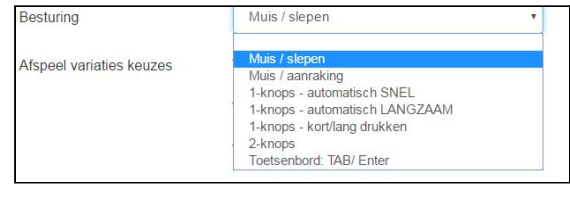

## **● Afspeelvariaties keuzes**

Welke variaties (oefenvormen) zijn adequaat om te gebruiken voor je leerling. De niet-relevante oefenvormen verbergen door

het vinkje te plaatsen.

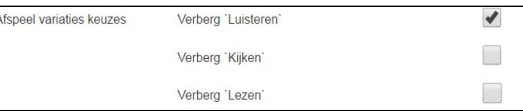

Auditieve ondersteuning

Tekst ondersteuning

Video ondersteuning

## **● Auditieve en/of visuele ondersteuning**

Welke ondersteuning in instructie heeft de leerling nodig?

- Bij auditieve ondersteuning wordt alles uitgesproken.
- Bij tekst ondersteuning popt een leesvenster visuele ondersteuning op.
- Bij video ondersteuning verschijnen er gebarenfilmpjes.

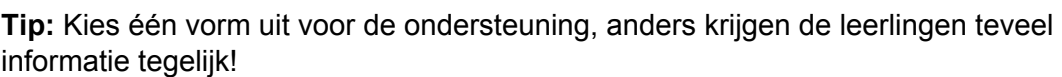

Auditieve ondersteuning

Ook is het mogelijk voor motorisch beperkte leerlingen en/of leerlingen met een visuele belemmering grotere knoppen te selecteren. Hoog contrast, dan zet Omnidu alles in de kleurstelling blauw-geel, functioneel voor slechtzienden.

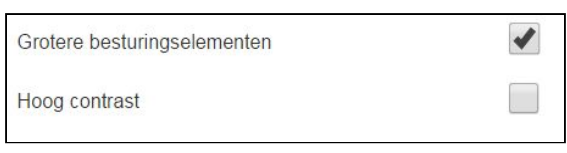

## ● **Knoppen en Taal**

Op dit tabblad kun je ook nog kiezen voor de taal (Engels, Nederlands of Pools) en of de knoppen om uit de oefening te gaan zichtbaar zijn voor de leerling.

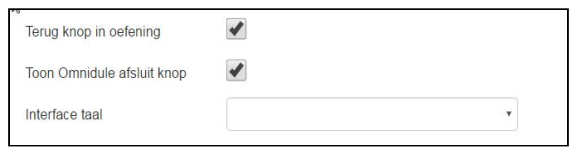

**LET OP**: Wanneer je die knoppen uit zet, kun je alleen nog maar uit de oefening door op de Escape-knop op het toetsenbord te drukken.

De toets **F11** (Windows)is geschikt gemaakt om de oefening op volledig scherm af te spelen.

Voor Chromebook gebruik je daarvoor de "Volledig Scherm" knop.

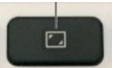

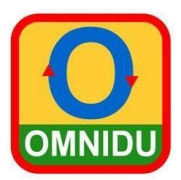

## **Tabblad Oefening Opties**

De opties van dit tabblad in mijn instellingen gaat over specifieke oefeningen, nu nog alleen over de Omnidule verhaal. Het verhaal is vernieuwd en is uitgekleed tot alleen maar het afspelen van een boek, verhaal of liedje, zonder de verwerkingsoefeningen daarachter. Dus geen memories e.d.

Deze dien je, als je dit toch wilt, apart te maken in b.v. de Omnidule-oefening Begrippen.

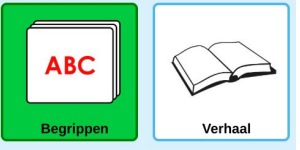

### **Verhaal-instellingen**

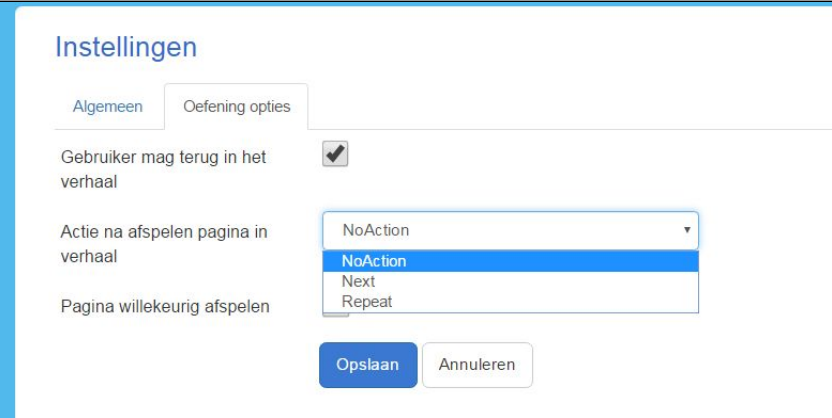

#### **Gebruiker mag terug in het verhaal**

De knop om terug te kunnen bladeren verschijnt in het verhaal.

#### **Actie na afspelen pagina in verhaal**

Nieuw is dat de optie ingesteld kan worden om zonder bladerknop-gebruik door te gaan naar de volgende bladzijde. Dit voor motorisch beperkten die zich moeizaam kunnen richten op een bladerknop op het scherm.

- No action: Dan is die mogelijkheid er niet en moeten ze wachten tot de doorklik-pijl verschijnt.
- Next: Dan is het hele veld zogezegd de doorklik-knop.
- Repeat: Dan geeft het hele veld de mogelijkheid om de tekst bij de afbeelding op dat moment nog een keer te horen.

#### **Pagina willekeurig afspelen**

Deze optie zet je aan als de chronologische volgorde niet belangrijk is (of juist willekeurig bekeken moet worden, zodat je niet iedere keer met dezelfde plaatjes hoeft te beginnen.

03/2020/JV